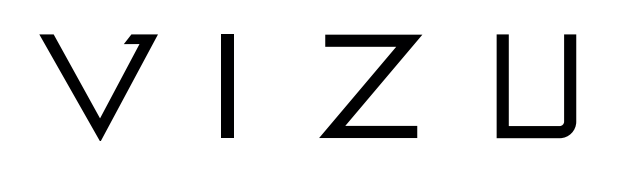

# EXTREME X10 Caméra d'action

## **MANUAL D'UTILISATION EN**

 $\frac{4K}{2}$ **EXTREME X<sup>10</sup>** 

## **Table des matières**

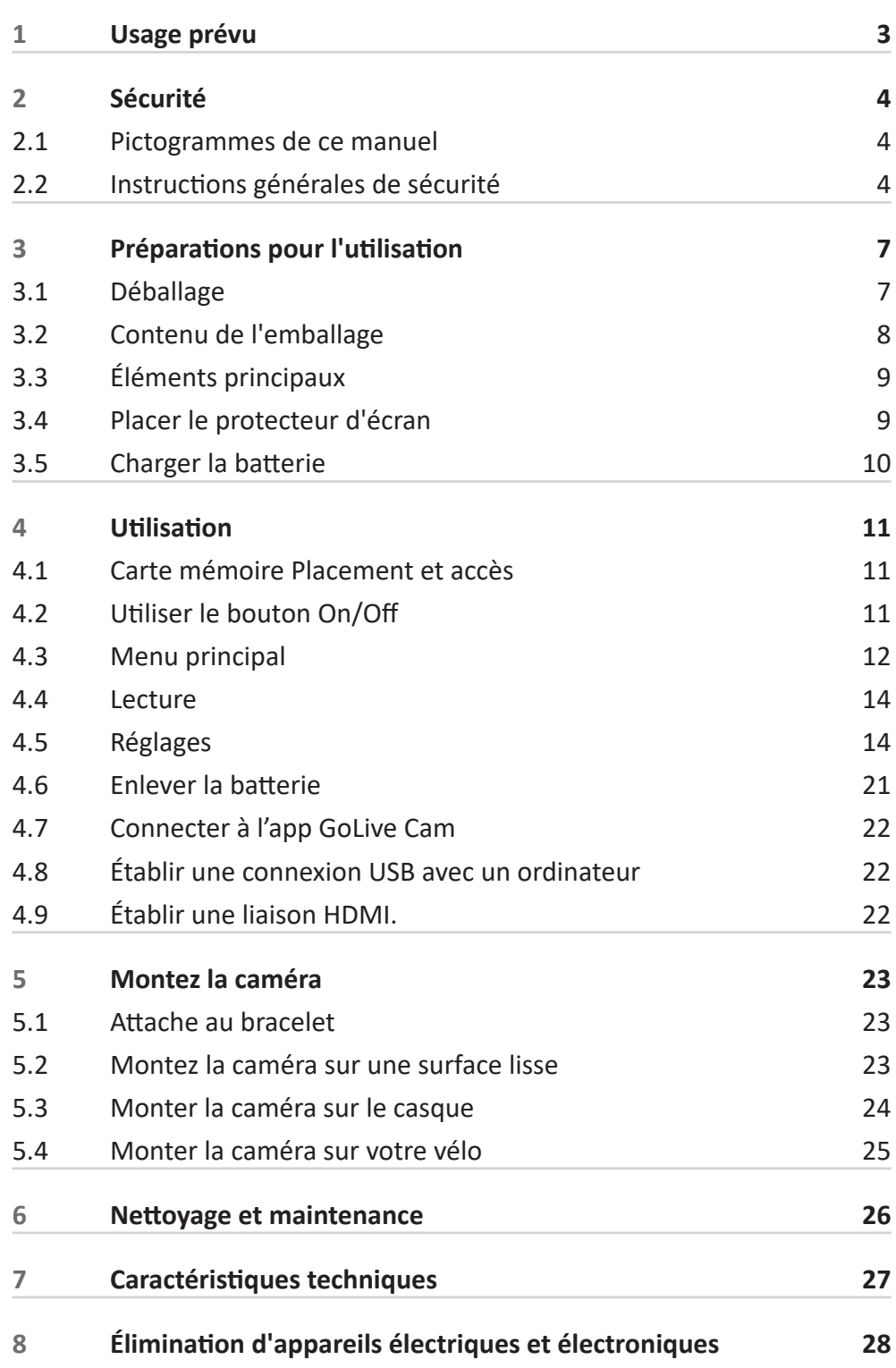

## **1 Usage prévu**

La Extreme X10 est une caméra d'action avancée avec laquelle vous pouvez faire des photos et de petits films. Avec les accessoires livrés, la Extreme X10 peut être fixée, par exemple, sur votre vélo, sur votre casque ou à une sangle. L'appareil est destiné au marché des consommateurs, pas pour un usage professionnel.

Le Extreme X10 est étanche sans utiliser de boîtier étanche.

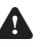

6 Compte tenu de la grande variété de produits avec des ports USB, des dispositifs mobiles et de leurs fonctions très spécifiques au fabricant, nous ne pouvons garantir que tous les appareils seront reconnus, ni que toutes les possibilités de commande théoriquement possible ne fonctionneront aussi réellement.

## **2 Sécurité**

#### **2.1 Pictogrammes de ce manuel**

6 **AVERTISSEMENT** Avertissement signifie que des blessures graves sont possibles si les instructions ne sont pas respectées.

**1** PRUDENCE Prudence signifie que l'équipement peut être endommagé.

5 Une note indique des informations additionnelles, par ex. pour une procédure.

### **2.2 Instructions générales de sécurité Généralités**

6 Pour éviter tous dommages ou dysfonctionnements : Veuillez prendre le temps de lire les consignes générales de sécurité. Cela permettra d'éviter un incendie, des explosions, des chocs électriques ou d'autres dangers pouvant entraîner des dommages aux biens et/ ou des blessures graves ou mortelles.

6 Le fabricant décline toute responsabilité en cas de dommages matériels ou corporels causés par une mauvaise manipulation ou le non-respect des consignes de sécurité. Dans de tels cas, la garantie sera annulée.

6 Ne manipulez pas l'appareil pendant la conduite.

6 Toujours vérifier que la tension secteur corresponde à la tension figurant sur la plaque signalétique.

N'utilisez que des accessoires originaux du fabricant.

6 Ne laissez jamais les enfants sans surveillance avec le matériau d'emballage. Le matériau d'emballage représente un danger d'étouffement. Les enfants sous-estiment souvent le danger. Toujours tenir les enfants à l'écart du matériau d'emballage.

## $V1711$

6 Il est interdit d'ouvrir ou de réparer soi-même le produit. Cela annulerait toutes les garanties. Ne faites entretenir le produit que par du personnel d'entretien certifié.

6 Nettoyez l'extérieur de l'appareil avec un chiffon doux. Si l'appareil est très sale, humidifiez légèrement le chiffon avec de l'eau et une solution neutre.

6 Ne pas mettre l'appareil à proximité d'une source de chaleur. Cela pourrait endommager l'appareil.

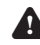

6 Ne pas exposer l'appareil à la lumière directe du soleil.

6 Si votre produit fonctionne sur piles: Une mauvaise installation peut entraîner une fuite de la batterie et une corrosion qui peuvent endommager l'appareil. La corrosion, l'oxydation, la fuite des piles et tout autre défaut acide progressif de cette nature annulent la garantie.

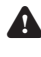

6 Vérifiez tout dommage au produit, au câble et (le cas échéant) à l'adaptateur avant utilisation. En cas de dommages visibles, forte odeur ou surchauffe excessive de composants, débranchez le produit.

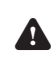

6 La caméra contient des composants fragiles, parmi lesquels la batterie. Évitez d'exposer votre caméra à des températures très élevées ou très basses. La chaleur ou le froid peuvent modifier temporairement la durée de vie de la batterie ou faire en sorte que la caméra arrête temporairement de bien fonctionner. Évitez les changements brusques et importants de température ou d'humidité lorsque vous utilisez la caméra, de manière à ce que de la condensation ne se forme pas sur ou dans la caméra.

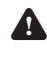

6 Ne séchez pas la caméra ni la batterie au moyen d'une source de chaleur externe telle qu'un four ou un sèche-cheveux.

#### **Remarques**

- 1 Si cet appareil est équipé de pieds en caoutchouc pour l'empêcher de bouger : Les pieds sont fabriqués à partir de matériaux nonmigrants spécialement formulés pour éviter de marquer ou de tacher les meubles. Cependant, certains types de cires de meubles, de conservateurs du bois ou de vaporisateurs de nettoyage provoquent le ramollissement du caoutchouc, des marques ou des résidus sur les meubles, et risquent potentiellement d'endommager la surface. Afin d'éviter d'endommager les surfaces en bois, nous vous recommandons d'appliquer des patins autoadhésifs sous les pieds en caoutchouc avant installation.
- A Nous vous recommandons de conserver la boîte d'origine et les emballages au cas où vous devriez retourner le produit pour une réparation. C'est la seule façon de protéger le produit de toute détérioration lors du transport. Si vous mettez toutefois au rebut la boîte et les divers emballages, n'oubliez pas de les recycler pour protéger l'environnement.

## **3 Préparations pour l'utilisation**

### **3.1 Déballage**

- Déballez l'appareil avec soin.
- Vérifiez le contenu de l'emballage (description ci-dessous). Si un élément quelconque manque, veuillez contacter votre revendeur.
- Nous vous recommandons de conserver la boîte d'origine et les emballages au cas où vous devriez retourner le produit pour une réparation. C'est la seule façon de protéger le produit de toute détérioration lors du transport. Si vous mettez toutefois au rebut la boîte et les divers emballages, n'oubliez pas de les recycler pour protéger l'environnement.

### **3.2 Contenu de l'emballage**

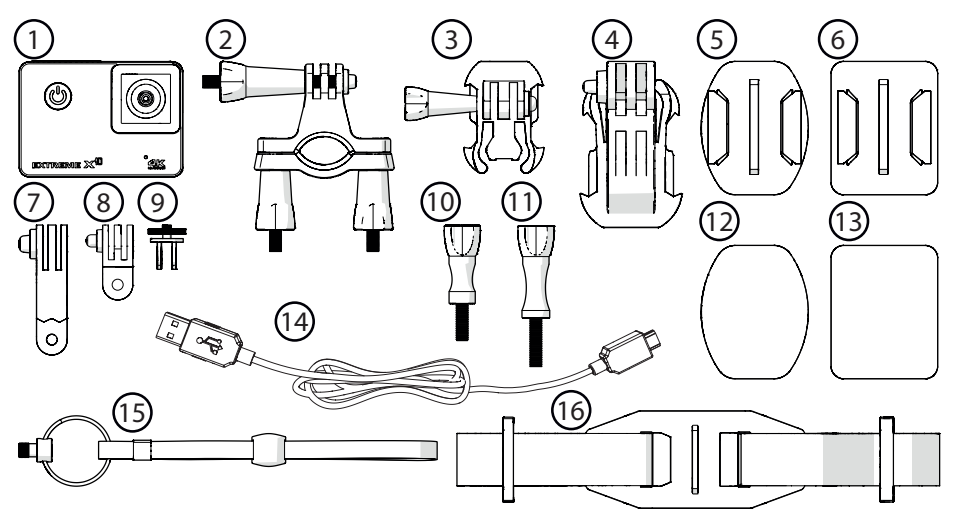

Les éléments suivants sont contenus dans l'emballage reçu :

#### **n° Composant**

- Caméra d'action
- support de montage vélo
- Pied 1
- Pied 2
- Pied 3
- Pied 4
- Étrier 1
- Étrier 2
- Étrier 3
- Broche de verrouillage 1
- Broche de verrouillage 2
- Autocollant 3M 1
- Autocollant 3M 2
- Câble Micro USB
- Bracelet
- Support de sangle pour casque
- Si un élément quelconque manque, veuillez contacter votre revendeur.

### **3.3 Éléments principaux**

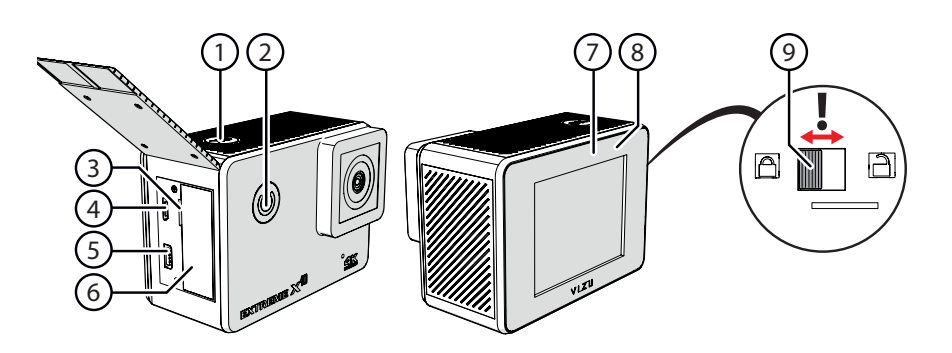

- OK
- POWER / MODE
- micro-SD
- Micro USB
- HDMI
- Batterie
- Indicateur marche / arrêt
- Indicateur de charge
- Serrure de porte de batterie

### **3.4 Placer le protecteur d'écran**

- 1. Nettoyez l'écran.
- 2. Retirez le film de protection du protecteur d'écran.
- 3. Placez le protecteur d'écran sur l'écran.

 Le protecteur d'écran doit être placé sur une surface propre et sans poussière.

### **3.5 Charger la batterie**

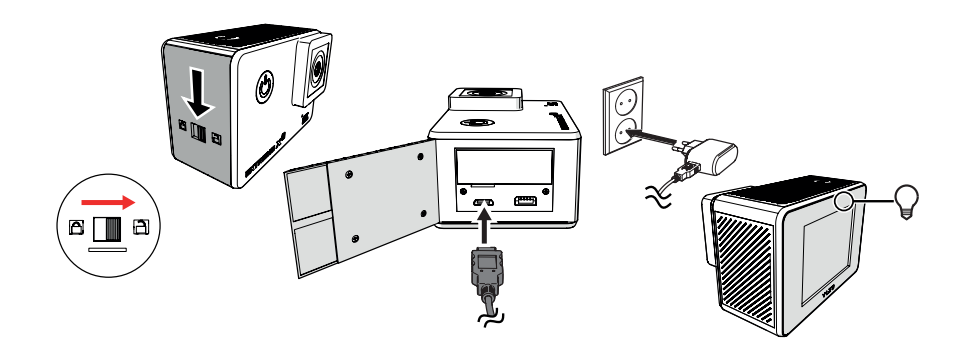

- 1. Déverrouillez le couvercle de la batterie.
- 2. Ouvrez le compartiment de la batterie.
- 3. Insérez le raccordement Micro USB dans le port Micro USB et le raccordement USB dans l'entrée USB par exemple d'un ordinateur. L'accu se charge en environ 3,5-4 heures. La lampe indicatrice de charge est bleue pendant la charge. Lorsque l'accu est chargé, la lampe indicatrice de charge est éteinte.

## **4** Utilisation

### **4.1 Carte mémoire Placement et accès**

**F** Du fait de la grande diversité des produits comportant une connexion de mémoire externe (USB, SD/MMC, etc.) et de leurs fonctions parfois spécifiques à un fabricant unique, nous ne saurions garantir que tous les dispositifs peuvent être reconnus, ni que toutes les options d'utilisation théoriquement possibles fonctionnent.

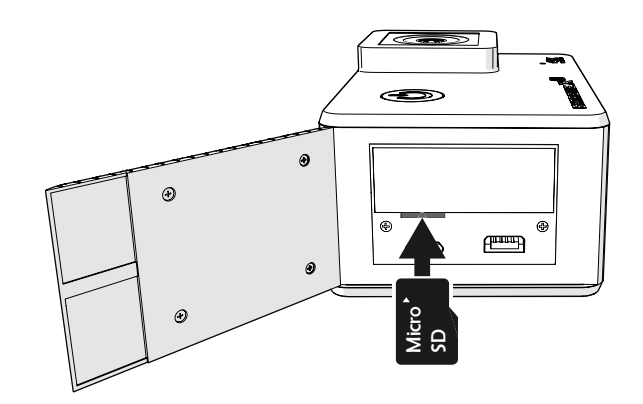

Fente de carte mémoire max. Gb

### **4.2 Utiliser le bouton On/Off**

#### **4.2.1 Allumez l'appareil**

- 1. Appuyez sur le bouton POWER / MODE pendant 2 secondes.
- 2. L'appareil est maintenant branché.
- 3. La petite lampe bleu d'indication est allumée.

#### **4.2.2 Eteignez le produit**

- 1. Appuyez sur le bouton POWER / MODE pendant 2 secondes.
- 2. L'appareil est maintenant éteint.

### **4.3 Menu principal**

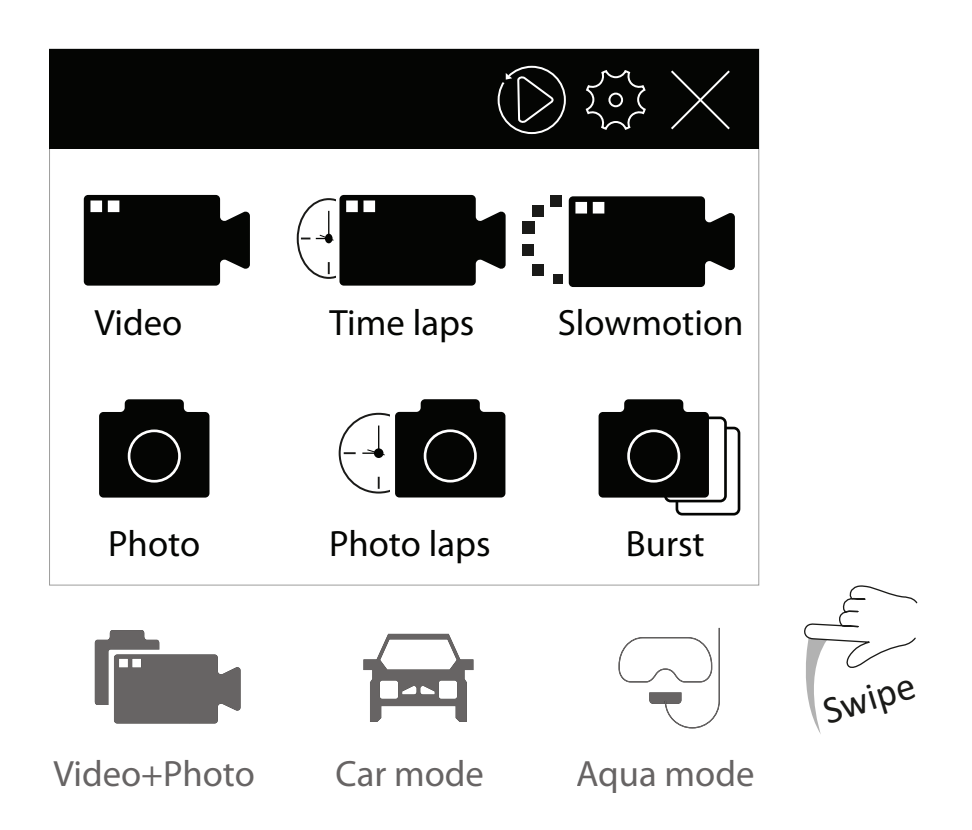

#### **4.3.1 Vidéo**

- 1. Dans le menu principal, appuyez sur "Vidéo".
- 2. Appuyez sur "OK" pour démarrer le tournage.
- 3. Appuyez à nouveau sur "OK" pour arrêter le tournage.

#### **4.3.2 Laps de temps**

- 1. Dans le menu principal, appuyez sur "Laps de temps".
- 2. Appuyez sur "OK" pour démarrer le tournage.
- 3. Appuyez à nouveau sur "OK" pour arrêter le tournage.

#### **4.3.3 Slow Motion**

- 1. Dans le menu principal, appuyez sur "Slow Motion".
- 2. Appuyez sur "OK" pour démarrer le tournage.
- 3. Appuyez à nouveau sur "OK" pour arrêter le tournage.

#### **4.3.4 Photo**

- 1. Dans le menu principal, appuyez sur "Photo".
- 2. Appuyez sur "OK" pour prendre une photo.

#### **4.3.5 Lapse photo**

- 1. Dans le menu principal, appuyez sur "Lapse photo".
- 2. Appuyez sur "OK" pour démarrer l'intervalle photo.
- 3. Appuyez sur "OK" pour arrêter la pause photo.

#### **4.3.6 Éclater**

- 1. Dans le menu principal, appuyez sur "Éclater".
- 2. Appuyez sur "OK" pour démarrer une rafale de photos.

#### **4.3.7 Vidéo+photo**

- 1. Glissez vers le bas.
- 2. Dans le menu principal, appuyez sur "Vidéo+photo".
- 3. Appuyez sur "OK" pour démarrer la vidéo et l'intervalle photo.
- 4. Appuyez sur "OK" pour arrêter la vidéo et l'interruption de la photo.

#### **4.3.8 Dash Cam**

- 1. Glissez vers le bas.
- 2. Dans le menu principal, appuyez sur "Dash Cam".
- 3. Appuyez sur "OK" pour démarrer le tournage.
- 4. Appuyez à nouveau sur "OK" pour arrêter le tournage.

#### **4.3.9 Mode Aqua**

- 1. Glissez vers le bas.
- 2. Dans le menu principal, appuyez sur "Mode Aqua".
- 3. Appuyez sur "OK" pour démarrer le tournage.
- 4. Appuyez à nouveau sur "OK" pour arrêter le tournage.

### **4.4 Lecture**

Dans le menu principal, appuyez sur le bouton de lecture.

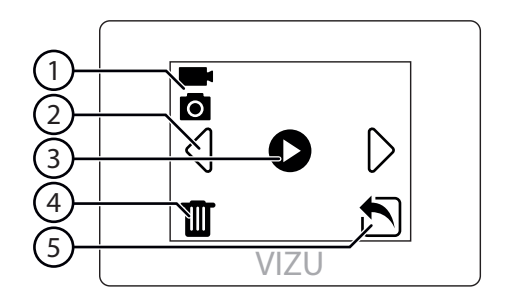

- 1. Mode
- 2. Vidéo suivante / précédente
- 3. Lire la vidéo
- 4. Supprimer une vidéo ou une photo
- 5. Quitter le menu de lecture

### **4.5 Réglages**

#### **4.5.1 Réglages généraux**

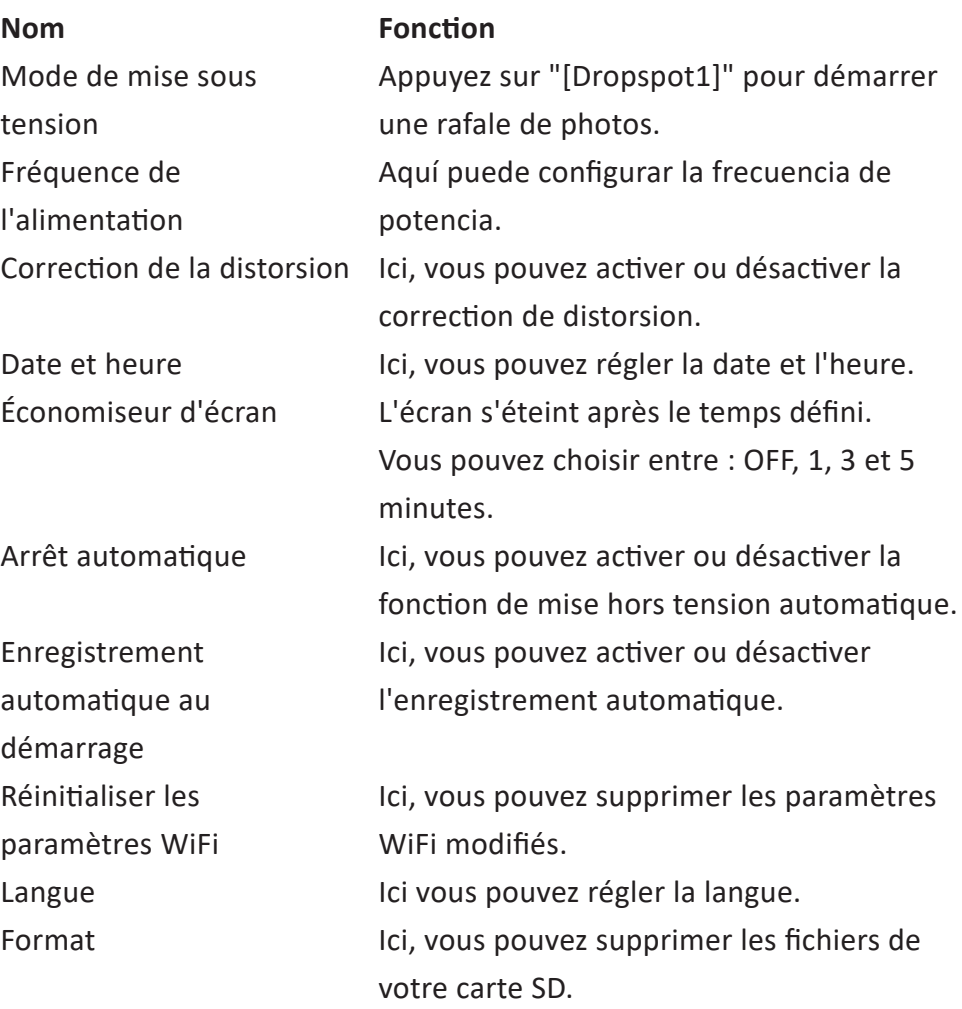

## VIZU

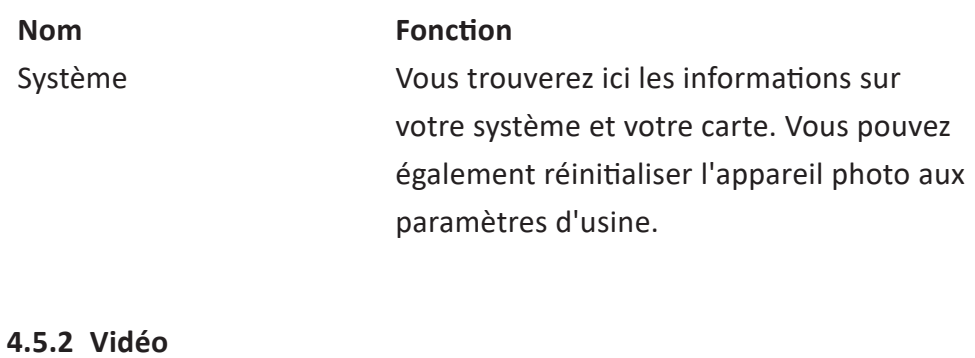

### **Nom Fonction** Résolution Vidéo **Ici vous pouvez régler la résolution vidéo**. FOV Ici, vous pouvez modifier le champ de vision de la caméra. Rec voix **Ici, vous pouvez activer ou désactiver** l'enregistrement sonore pendant le tournage. LIVE ICI, vous pouvez activer ou désactiver un flux Facebook en direct. La compensation d'exposition Ici, vous pouvez modifier la luminosité de l'image. ISO Ici, vous pouvez modifier la sensibilité à la lumière de la caméra. Balance des Blancs Ici, vous pouvez définir une balance des blancs préprogrammée. Stabilisation d'image lici, vous pouvez activer ou désactiver la stabilisation d'image. Longueur du fichier vidéo lci, vous pouvez définir la durée d'enregistrement maximale Fast Motion **Ici, vous pouvez définir la vitesse de** déplacement rapide. Réduction du bruit du vent Ici, vous pouvez activer ou désactiver la réduction du bruit du vent. Horodatage Ici, vous pouvez activer ou désactiver l'horodatage.

#### **4.5.3 Laps de temps**

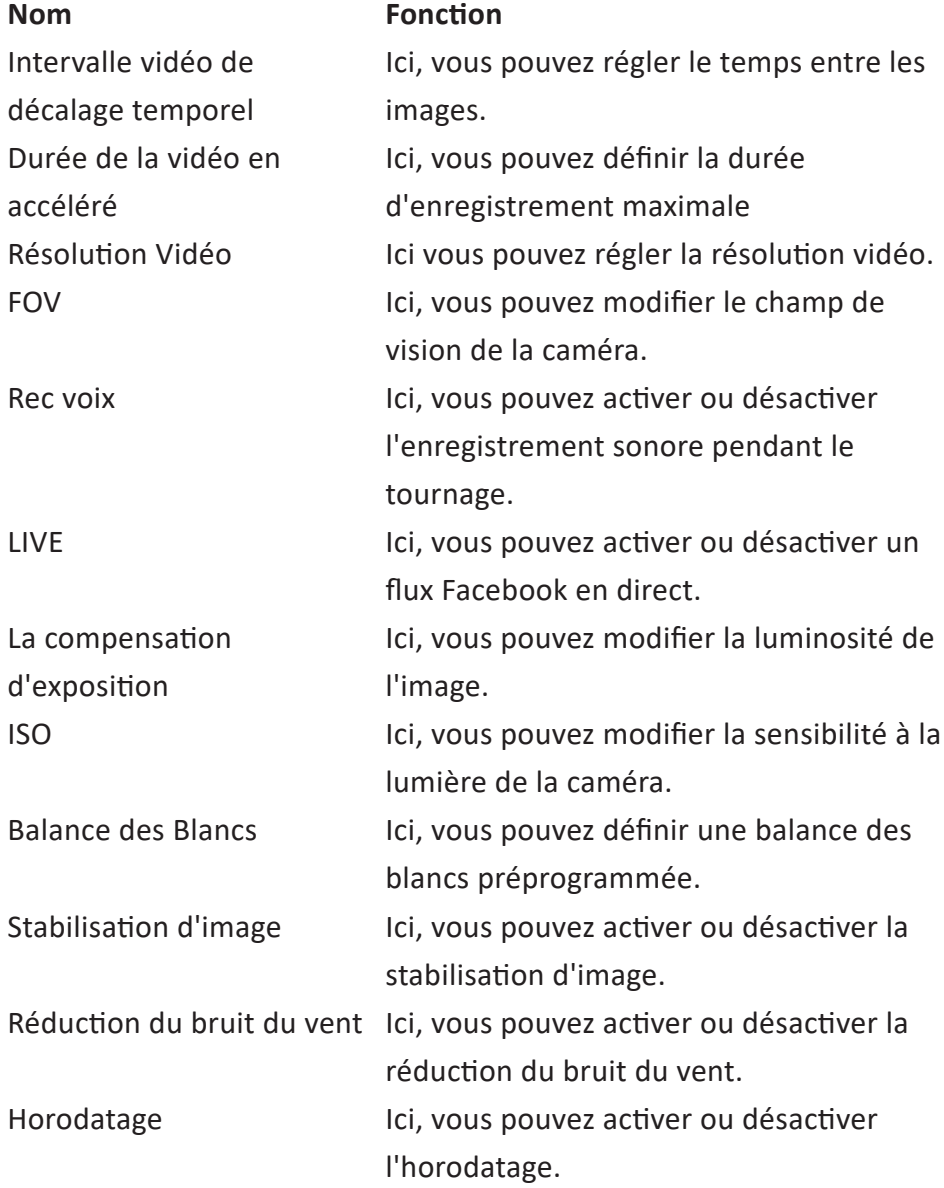

## VIZU

#### **4.5.4 Slow Motion**

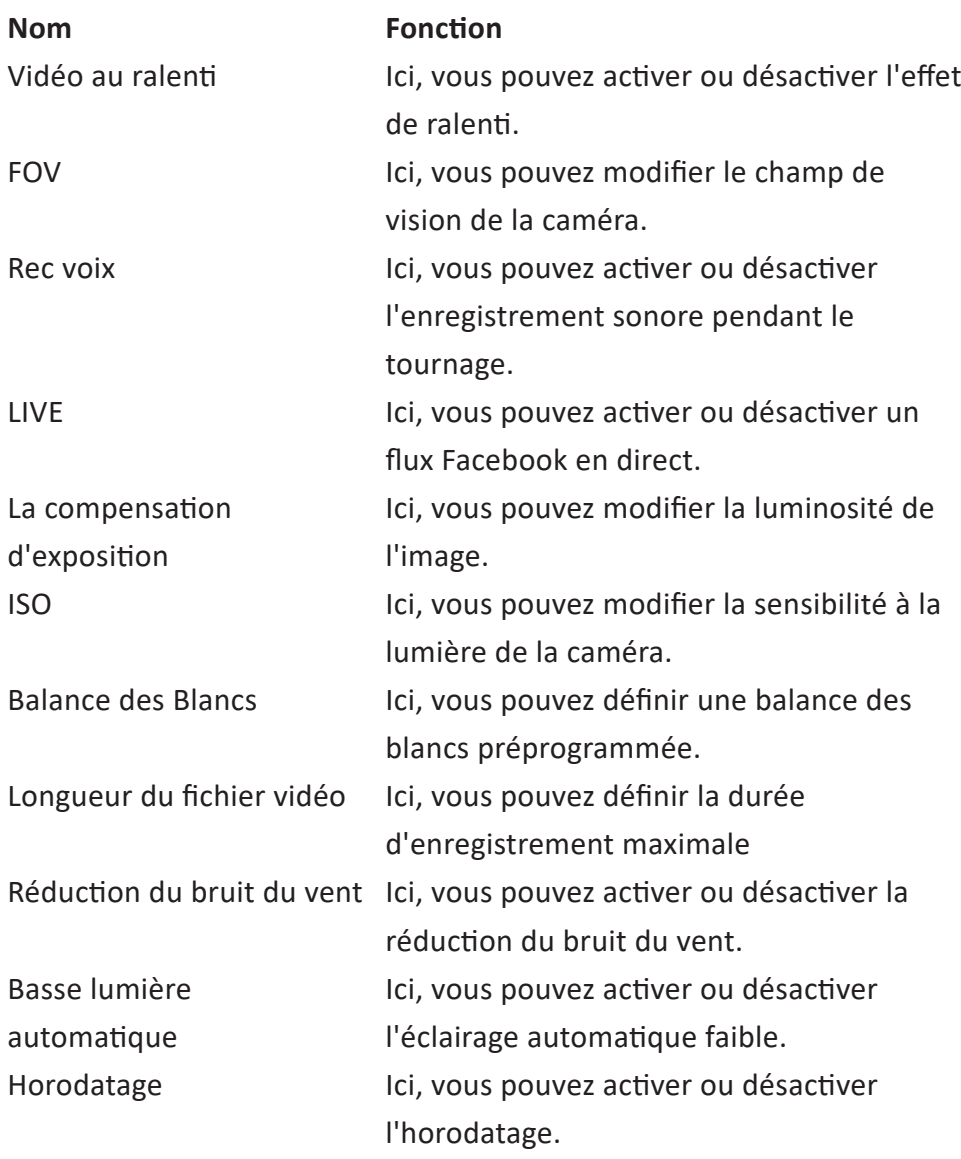

#### **4.5.5 Photo**

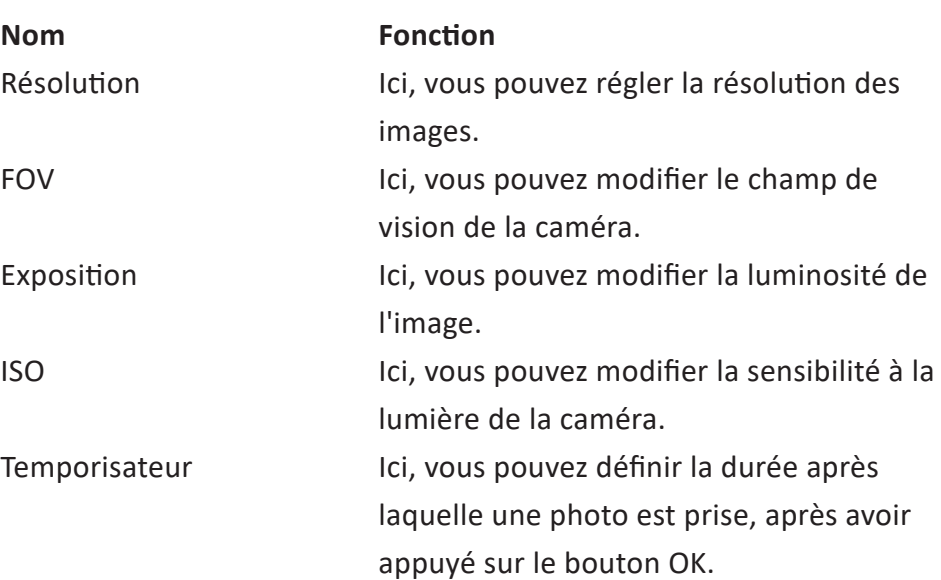

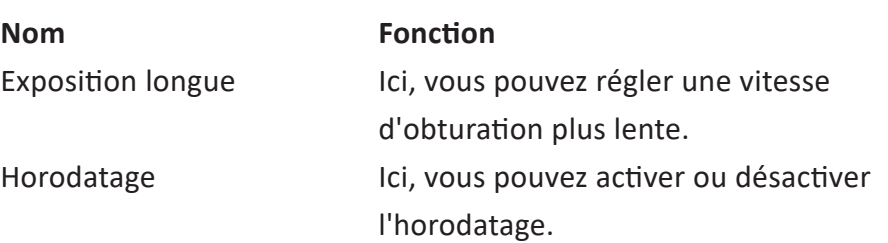

### **4.5.6 Lapse photo**

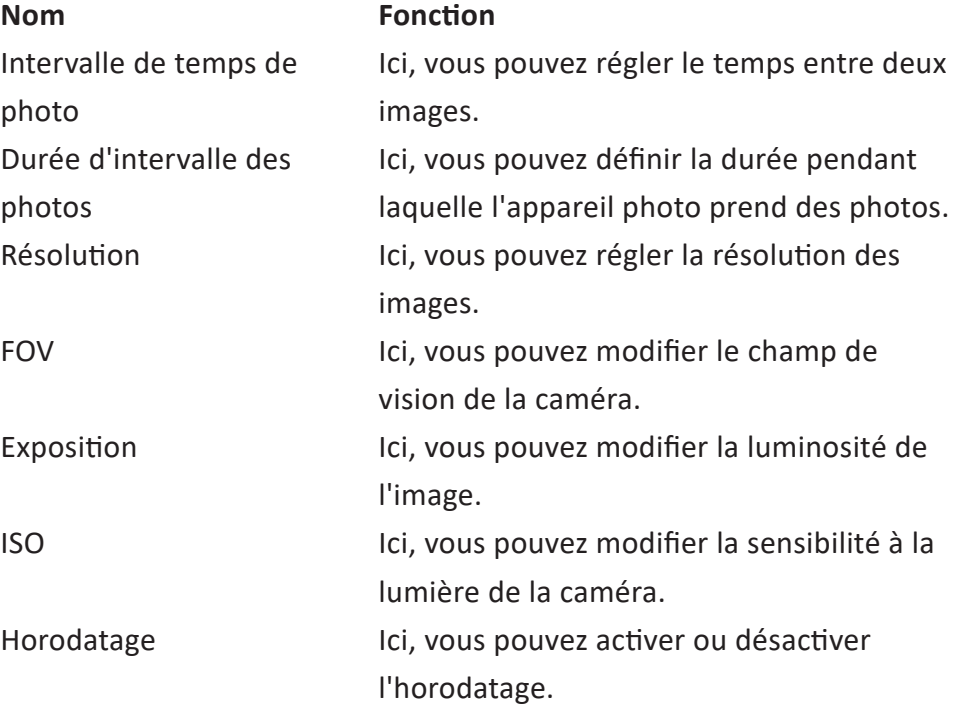

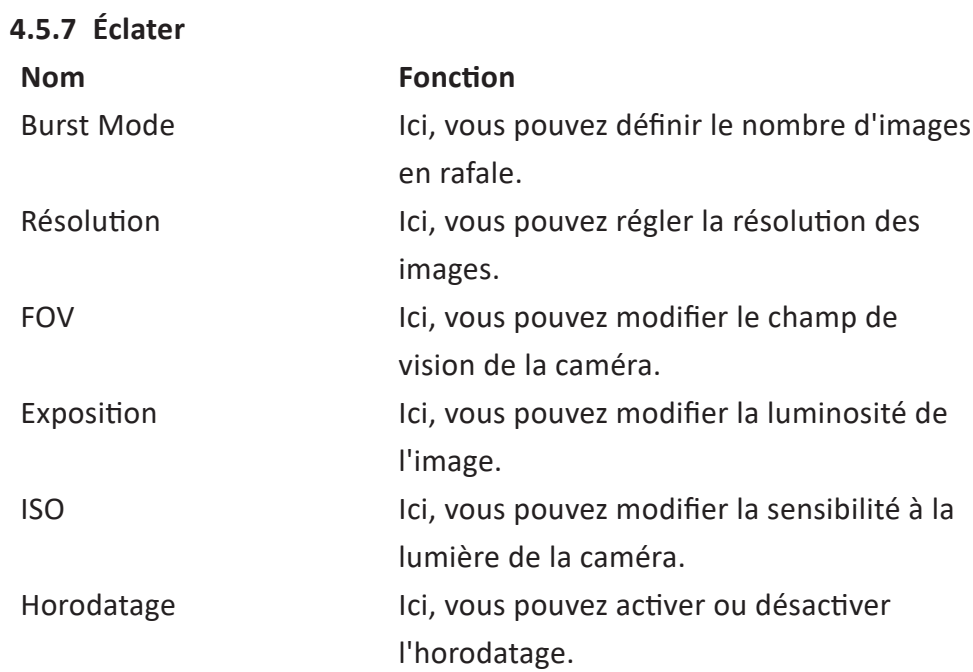

#### **4.5.8 Vidéo+photo**

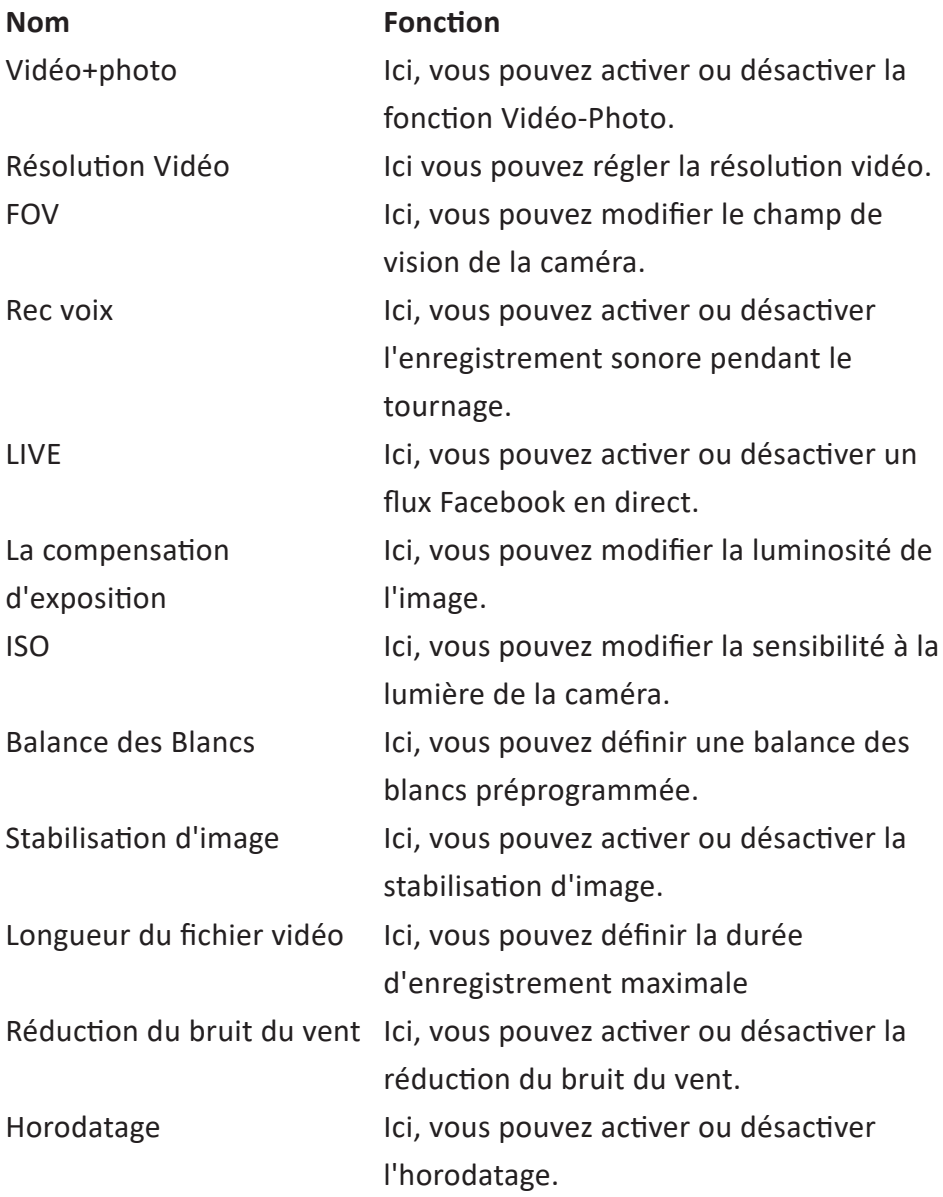

#### **4.5.9 Dash Cam**

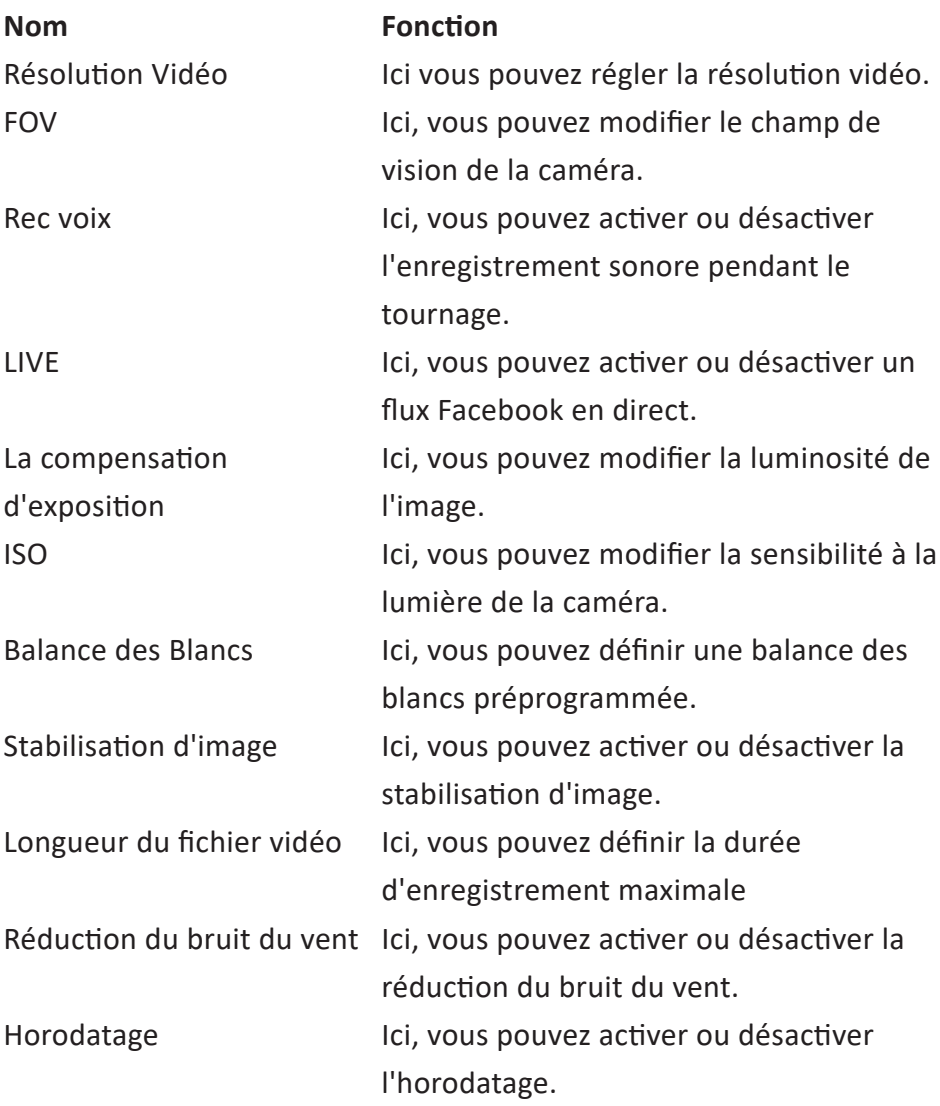

#### **4.5.10 Mode Aqua**

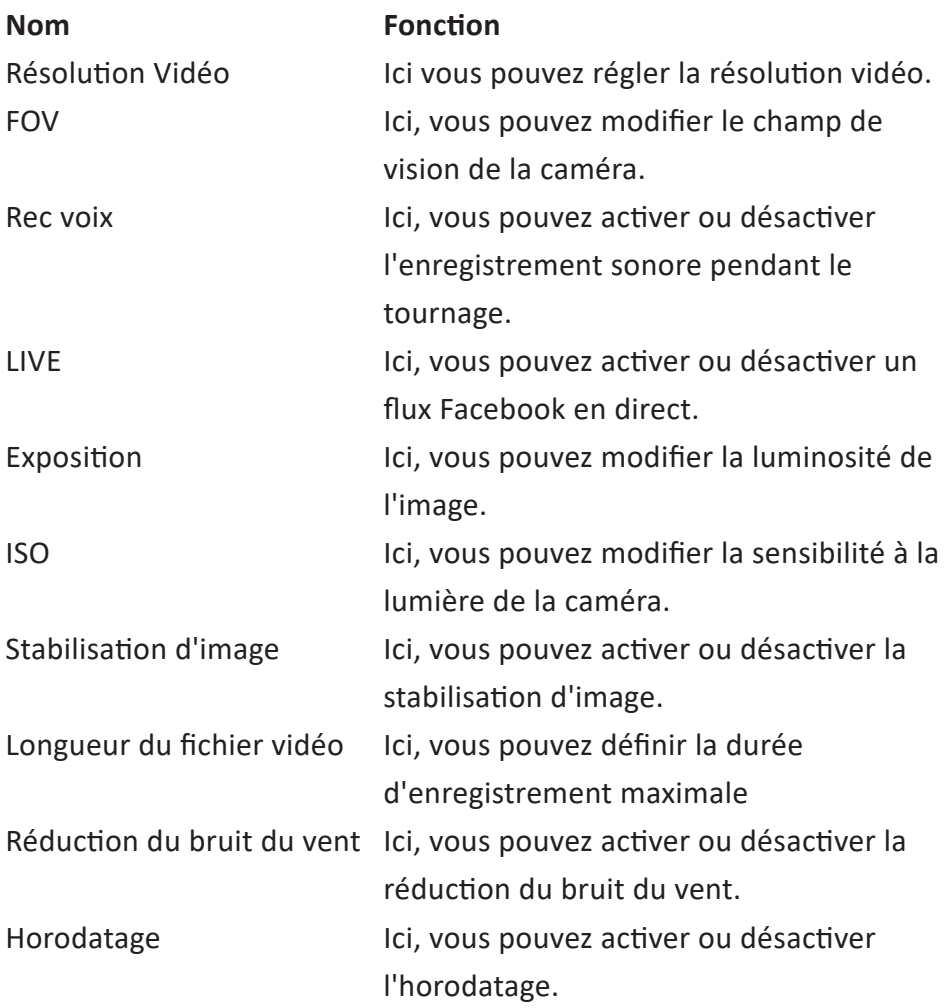

### **4.6 Enlever la batterie**

- 1. Déverrouillez le couvercle de la batterie.
- 2. Ouvrez le compartiment de la batterie.
- 3. Saisissez la languette sur la batterie et sortez la batterie de la caméra.

### **4.7 Connecter à l'app GoLive Cam**

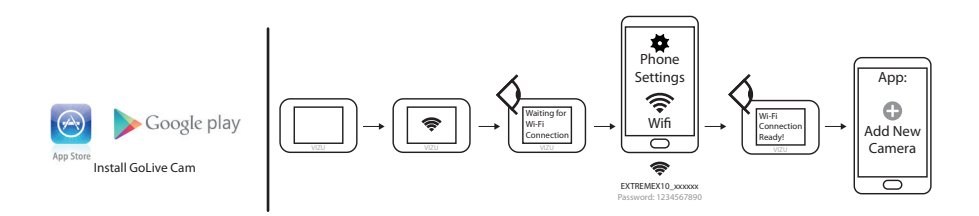

- 1. Téléchargez l'appGoLive Cam pour Android ou iOS sur votre téléphone par Google Play ou l'Apple App Store.
- 2. Glissez vers le bas.
- 3. Appuyez sur l'icône WiFi.
- 4. Accédez aux paramètres de votre smartphone.
- 5. Ouvrez les réglages du WiFi.
- 6. Sélectionnez la caméra.
- 7. Entrez le mot de passe. Le mot de passe par défaut est 1234567890.
- 8. Ouvrez l'application GoLive Cam sur votre smartphone.
- 9. Sélectionnez Add New Camera.

**4.8 Établir une connexion USB avec un ordinateur** Utilisez le câble micro USB fourni pour connecter votre appareil photo à un ordinateur.

### **4.9 Établir une liaison HDMI.**

Utilisez un câble micro HDMI pour connecter l'appareil photo à un écran.

## **Montez la caméra**

### **5.1 Attache au bracelet**

Vous pouvez attacher l'appareil photo à un bracelet. Pour ce faire, utilisez les accessoires fournis.

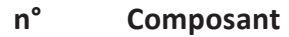

- Caméra d'action
- Bracelet

### **5.2 Montez la caméra sur une surface lisse**

Vous pouvez fixer l'appareil photo sur une surface lisse ou légèrement incurvée. Pour ce faire, utilisez les accessoires fournis.

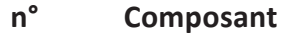

- Caméra d'action
- Pied 1
- Pied 2
- Pied 3
- Pied 4
- Étrier 3
- Broche de verrouillage 1
- Broche de verrouillage 2
- Autocollant 3M 1
- Autocollant 3M 2

### **5.3 Monter la caméra sur le casque**

Vous pouvez monter la caméra sur votre casque. Utilisez pour ce faire les accessoires livrés.

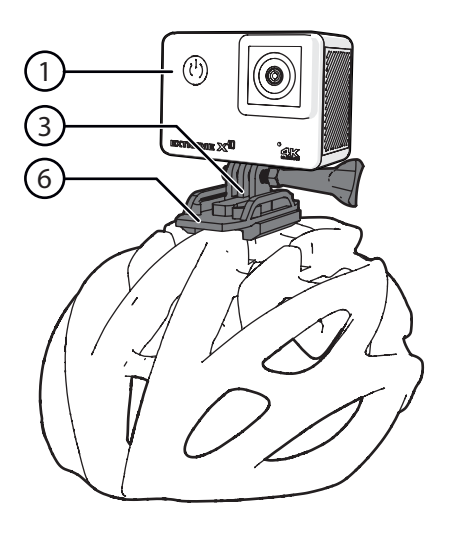

#### **n° Composant**

- Caméra d'action
- Pied 1
- Pied 2
- Pied 4
- Étrier 3
- Broche de verrouillage 1
- Broche de verrouillage 2
- Autocollant 3M 2
- Support de sangle pour casque

### **5.4 Monter la caméra sur votre vélo**

Vous pouvez monter la caméra sur le vélo. Utilisez pour ce faire les accessoires fournis.

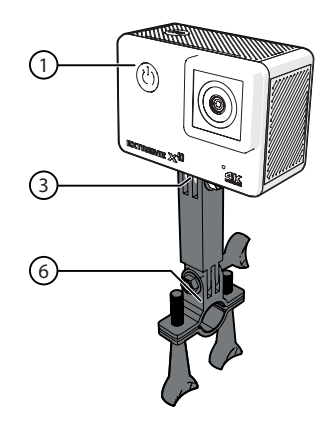

- **n° Composant**
- 1 Caméra d'action
- 2 support de montage vélo
- 9 Étrier 3

## **6 Nettoyage et maintenance**

- N'utilisez pas de nettoyants chimiques agressifs tels que de l'ammoniaque, de l'acide ou de l'acétone pour nettoyer le produit.
- Ne séchez pas la caméra ni la batterie au moyen d'une source de chaleur externe telle qu'un four ou un sèche-cheveux.
- Si vous n'utilisez pas l'appareil pendant une plus longue période, retirez alors les piles.
- Si elle est sale, nettoyez la lentille avec une brosse ou un souffleur pour lentille de caméra (non fourni).
- Nettoyez l'extérieur de l'appareil avec un chiffon doux.

## **7 Caractéristiques techniques**

- Numéro de modèle : Extreme X10
- Taille de l'écran: 2.0 inch
- Résolution : 16 MP
- Résistance à l'eau: 10 mètres
- Angle de vision : 170º
- Type de batterie : lithium-ion
- Capacité de la batterie : 1,5 heures
- Poids : 95 g
- Dimensions : 64 x 46 x 29 mm
- Connectivité: Micro USB / Micro HDMI / Facebook live streaming / **WIFI**
- Mémoire : Micro SD-kaart (Max. 64 Gb)
- Options de langue : Anglais, allemand, français, espagnol, italien

### **8 Élimination d'appareils électriques et électroniques**

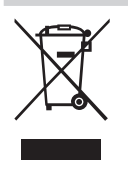

Ce symbole sur le matériel, ses accessoires ou son emballage indique que le produit ne doit pas être traité comme un déchet ménager. Veuillez mettre cet équipement au rebut au point de collecte prévu pour le recyclage des déchets des équipements électriques et électroniques, dans l'Union européenne et dans d'autres pays européens disposant de systèmes de collecte distincts pour les produits électriques et électroniques usagés. En vous assurant de la correcte mise au rebut de ce produit, vous contribuez à réduire les risques potentiels pour l'environnement et la santé publique susceptibles de se produire suite à une gestion inappropriée des déchets de ce produit. Le recyclage des matériaux contribue également à la préservation des ressources naturelles. Nous vous remercions donc de ne pas mettre vos équipements électriques et électroniques au rebut avec les ordures ménagères normales.

Pour en savoir plus sur le recyclage de ce produit, veuillez contacter votre municipalité, votre service des ordures ménagères ou la boutique d'achat de ce produit.